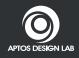

Con-To-Go Media Content Box ADSM001b-0

**User Guide** 

## Index

| Description & Feature    | 02 |
|--------------------------|----|
| Specification            | 03 |
| Product Overview         | 04 |
| Remote Control           | 06 |
| Getting Started          | 07 |
| User Interface           | 16 |
| Question/Troubleshooting | 24 |
| Support File Format List | 26 |
| Package List             | 29 |
| Safety Precautions       | 30 |

## **0 1** Description & Feature

- Easily plug in SD memory card or USB drive, You can enjoy High resolution movies and pictures on TV by playing Con-To-go.Or, you can listen to music by using Con-To-Go.
- Instead of using PC to link with TV as an electronic bulletin board, we offer services to help you create your own HD bulletin board using this low cost solution.

- ► Support DivX, XVID, MJPEG, RealVideo, MPEG1/2/4 decoding.
- ► Support WMA, mp3, PCM, RealAudio AC-3 decoding.
- ► Support Pendrive and USB external HDD.
- ► Support CVBS and Y/Pb/Pr output.
- ► Support \*.lrc & \*.srt function
- ▶ PAL 50Hz/NTSC 60Hz/480p/576p/720p and so on to choose.
- ▶ All operation can be done by remote control.

# Specification

| Video Format              | *.rm/*.rmvb/*.mpg/*.avi/*.dat/*.vob/ |
|---------------------------|--------------------------------------|
|                           | *.mp4/*mov                           |
| Image Format              | JPEG,BMP,PNG,GIF,TIFF                |
| Music Format              | mp3, WMA, WAV, Ogg Vorbis, AAC,      |
|                           | RealAudio, APE, FLAC                 |
| Adaptor power             | AC110~240v, 50~60Hz                  |
| requirement               |                                      |
| Power Requirement         | 5V DC                                |
| Maximum current           | 2A                                   |
| Maximum resolution Input  | 720×576                              |
| Maximum resolution Output | 1280x720 (HD)                        |
| Operating Temperature     | 0°C ~ 40°C                           |
| Storage Temperature       | -10°C ~ 50°C                         |
| Dimension                 | 105mm×71mm×22mm                      |
|                           |                                      |

# **03** Product Overview

- Top View -

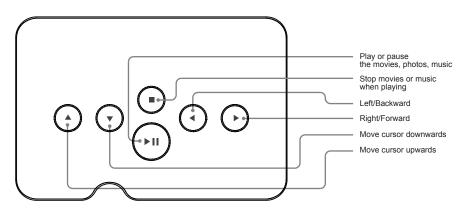

### **Product Overview**

#### - Front View -

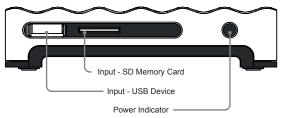

#### - Back View -

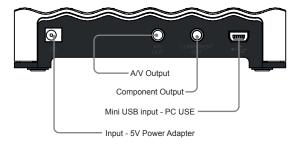

## **1** Remote Control

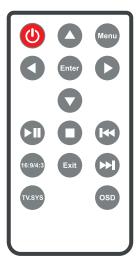

- power switch, player in work / dormancy
- menu return to main menu
- Play / Pause
- Upwards
- Downwards
- Left
- Right
- Stop
- Setting video image size, mode: "full screen", "16:9mode1", "16:9mode2", "4:3mode", "keep ratio"
- Return to forward menu
- Enter Enter
- Select previous file. When playing video, speed backwards
- Select next file. When playing video, speed forwards
- Switch video format
- To operate on screen.

#### 1. Remote control installation and use

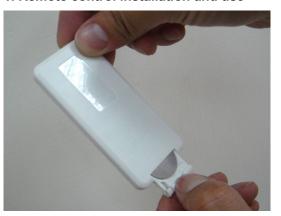

- 1) Take battery cover out.
- 2) Take isolated film out.
- 3) Install battery and battery cover again.

#### 1. Remote control installation and use

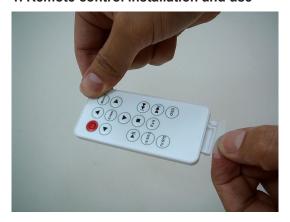

2) Take isolated film out.

#### 1. Remote control installation and use

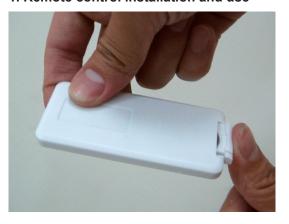

3) Install battery and battery cover again.

#### Pay Attention:

- When operate the remote please aim it at the remote receiver, in 60 degrees and 5 meters, and forbid any obstacle between them.
- The battery's life is one year at common instance. Please change the battery if the remote is failure or unanswered.
- Please take the battery out if do not use the remote for long.

### 2. Terminal connect - Output Format: NTSC / PAL Interlace

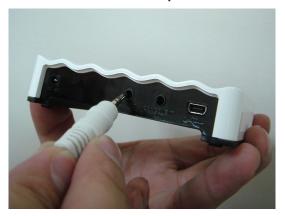

If use CVBS mode, connect composite cable between Con-To-Go and TV's CVBS/L/R port.

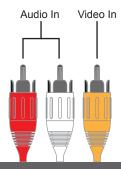

### 3. Terminal connect - Output Format: 480i/480p/576i/576p/720p

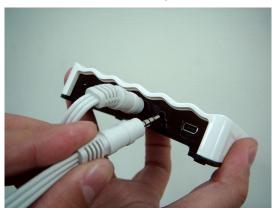

If use YPbPr mode, Connect component cable between Con-To-Go and TV. Then, connect composite cable between Con-To-Go and TV's R/L audio port.

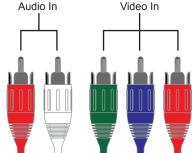

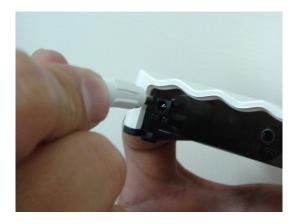

Connect power wire correctly.

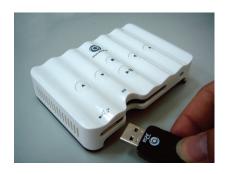

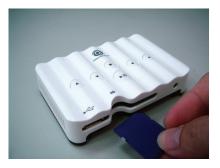

Insert Pendrive or SD memory card.

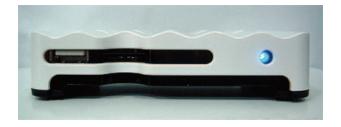

Plug in power plug, then the power LED on the Con-To-Go turn blue, the player will work after a moment.

#### 3. Connect with PC

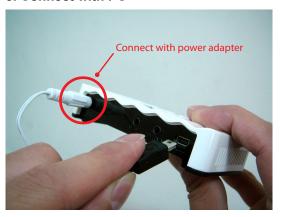

If connect with PC by miniUSB cable, please make sure SD memory card has been inserted first and connect with power adapter due to the power consumption.

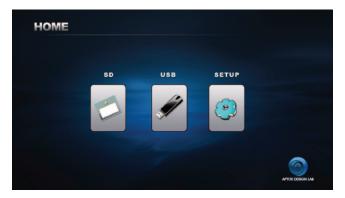

The first page of user interface displays **SETUP** icon. When user insert Pen drive or external hard drive, the icon of **USB** would appear on the screen. When user insert SD card, the icon of **SD** would appear on the screen.

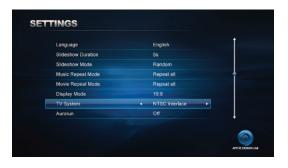

User can setup his/her preferable mold when user enter the **SETTINGS** function.

- Language:

- Slideshow duration: - Slideshow mode:

- Music repeat mode:

- Movie repeat mode:

- Display mode:

- TV system:

- Auto run:

Default:

choose "English", "Traditional Chinese", or "Simple Chinese"

set the time of picture display. set the mode of picture display.

set the mode of plattice display. set the repeat mode of music play. set the repeat mode of movie play.

set the repeat mode of movie play. set the mode of screen display.

set the format of video signal output.

set whether play automatically or not.

Restore factory settings.

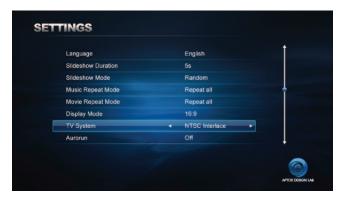

Note: If you choose component cable to connect with TV, please make sure you select **HD mold** in **TV System** function.

If you choose composite cable to connect with TV, please make sure you select the correct format in **TV System** function.

NTSC - Taiwan, USA, Canada, Janpan, and etc.

PAL - China, German, England, and etc.

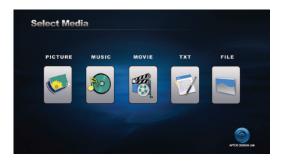

When user select **SD**, or **USB** on **HOME** page, the icons of **PICTURE**, **MUSIC**, **MOVIE**, **TXT**, and **FILE** 

Photo: Display photos in the storage.

- Music: Display music in the storage. When move the cursor to the music for 4

seconds, it will play automatically.

- Movie: Display movies in the storage. When move the cursor to the movie for 4

seconds, it will play automatically.

- Text: Display text in the storage

- File: Display all files in the storage. The attribute of file display on right window.

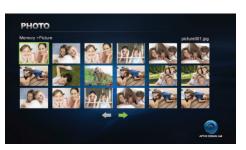

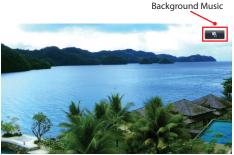

When user select **PHOTO** on **Select Media**, you can display the picture from your storage device.

Note: After you click the selecting picture, the system would go into the slide show mold. Meanwhile, the system will search the music of the shortest route as the background music when you click button on the remote control.

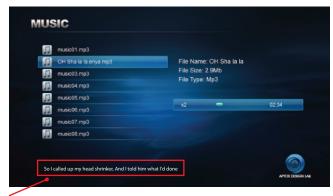

Note: Support \*.lrc format

When user select **MUSIC** on **Select Media**, you can play the music from your storage device.

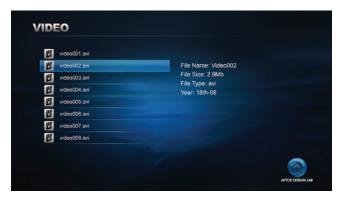

When user select **MOVIE** on **Select Media**, you can play the movie from your storage device.

Note: Support \*.srt format

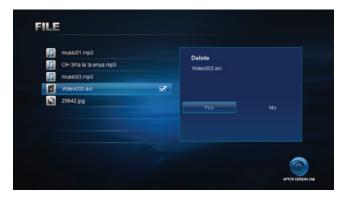

When user select **FILE** on **Select Media**, you can select the file you want to delete from your storage device. If you insert both SD card and USB device, you also can copy file from one device to another device.

Delete File: Select File  $\rightarrow$   $\bigcirc$   $\rightarrow$   $\bigcirc$   $\rightarrow$  Delete

Copy File: Select File  $\rightarrow$   $\bigcirc$   $\rightarrow$   $\bigcirc$   $\bigcirc$   $\rightarrow$  Copy  $\rightarrow$  Choose the destination

## **07** Question/Troubleshooting

This chapter presents some troubleshooting problems you may encounter while using the device. Even if the following guide fails to solve your problem, please do not disassemble the device, but leave the problems to professional staff.

| Trouble                                   | Troubleshooting                                                                                                    |
|-------------------------------------------|----------------------------------------------------------------------------------------------------|
| Power light not turn on                   | Examine the connect of the power supply                                                                                                    |
| The TV have no image                      | - Examine the connect of the TV connector - Press to change the system format and wait for 5 seconds.                                                             |
| The TV turn on but have no storage device | - Examine the connect of the USB device - Change the enclosure of external hard drive because some enclosures consume the power that Con-To-Go can not afford it. |
| Remote control not work                   | Let the remote control close to the player or change new battery                                                                                                  |

### Question/Troubleshooting

This device complies with part 15 of the FCC Rules. Operation is subject to the following two conditions:

- (1) This device may not cause harmful interference.
- (2) This device must accept any interference received, including interference that may cause undesired operation.

Note: This equipment has been tested and found to comply with limits for Class B digital device, pursuant to part 15 of the FCC Rules. These limits are designed to provide reasonable protection against harmful interference in a residential installation. This equipment generates, uses and can radiate radio frequency energy and, if not installed and used in accordance with the instructions, may cause harmful interference to radio or television reception, which can be determined by turning the equipment off and on, the user is encouraged to try to correct the interference by one or more of the following measures:

- 1. Reorient or relocate the receiving antenna.
- Increase the separation between the equipment and the receiver. Connect the equipment into an outlet on a circuit different from that to which the receiver is connected.
- 3. Consult the dealer or an experience radio/TV technician for help.

## **08** Support File Format List

Below table list the support file with AML8613 chipset, only for reference, the support format will base on your real measure.

|       | Category            | Codec   | Max Resolution |
|-------|---------------------|---------|----------------|
| M     | MPEG1               | MPEG1   |                |
|       | MPEG2               | MPEG2   |                |
|       | MPEG4(ASP)<br>Video | RMP4    |                |
|       |                     | Divx5   |                |
|       |                     | Divx4   | 720x576        |
|       |                     | Xvid    |                |
| Video |                     | DIVX    |                |
|       |                     | MP4V    |                |
|       |                     | DIV3    |                |
|       | MP43                |         |                |
|       | MJPEG               | MJPEG-A | 640x480        |
|       |                     | MJPEG-B |                |
|       | RealVideo           | RV40    | 720x800        |
|       |                     | RV30    | 1200000        |

### Support File Format List

|       | Category  | Codec     | Max Resolution |
|-------|-----------|-----------|----------------|
| Photo | JPEG      |           | 8000x8000      |
|       | BMP       |           |                |
|       | TIFF      |           |                |
|       | PNG       |           |                |
|       | GIF       |           |                |
|       | Category  | Codec     | SampleRate     |
|       | MP3       | Layer1    | 8-48KHz        |
|       |           | Layer2    |                |
|       |           | Layer3    |                |
|       |           | MPEG2.5   |                |
| Audio | WMA       | WMA       | 8-48KHz        |
|       | PCM       | LPCM      |                |
|       |           | IMA-ADPCM | 8-96KHz        |
|       |           | MS-ADPCM  |                |
|       | RealAudio | COOK      |                |

### Support File Format List

|       | Category                           | ext                       |
|-------|------------------------------------|---------------------------|
| Video | .avi .mpg .vob .rm .rmvb .dat .mp4 |                           |
|       | Music<br>Photo                     | .mp3<br>.wav<br>.wma      |
|       |                                    | .jpg .bmp .gif .png .tiff |

# **09** Package List

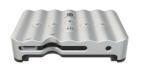

Con-To-Go

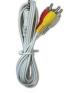

Composite Cable

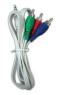

Component Cable

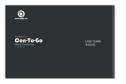

User Manual

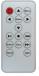

Remote Control

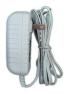

AC Adapter

## **OSafety Precautions**

- Please turn off the power when inserting or removing SD memory card or USB device.
   Otherwise, it may cause damage to SD memory card, the USB device, or the unit.
- Your product is a sophisticated electronic device. Do not drop or subject the unit to jarring or strong vibrations.
- Avoid placing the product in areas of high humidity or where it might be subjected to splashing.
- 4. The panel is made of plastic and can be easily damaged. Avoid sharp objects.
- Use only the supplied adaptor with Input 100-240V, Output 5V.
- Turn off power before cleaning. Use only a soft cloth to clean the unit. Do not use liquid cleaners.
- Avoid exposing the unit to extreme heat.
- 8. Do not disassemble the product, otherwise it may result in electric shock and void your warranty.

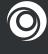

Registered tradmarks of Aptos Design Lab Inc.